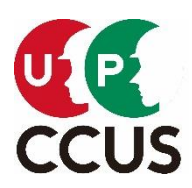

# 2021 年 7 月 16 日(金) 一般財団法人建設業振興基金 建設キャリアアップシステム事業本部

### 建レコ(就業履歴登録アプリ)をご利用の

### 元請事業者様および現場管理者様

## 『建レコ(就業履歴登録アプリ)』の旧バージョンサポート終了のお知らせ

建設キャリアアップシステムにおいて標準提供をしております『建レコ(就業履歴登録アプリ)』につきましてご利用い ただき、誠にありがとうございます。

建レコでは、これまで使いやすさの向上を目的として、バージョンアップを行っておりますが、今般、2021 年9月下 旬頃にバージョン 1.1.70(仮称)のリリース予定しております。これに併せまして、2021 年 10 月より建レコのバー ジョン 1.1.41 以前のサポートを終了させていただきますのでお知らせいたします。

サポート終了後は該当バージョンで就業履歴を送信することが一切出来ませんので、お手数をお掛け致しますが、 9月末までに最新バージョンへのアップデートを実施していただきますようご理解とご協力をお願い申し上げます。

次ページ以降にバージョン確認方法やアップデート等の操作を説明させていただきますのでご確認ください。

【サポート終了時期】

2021 年 10 月:旧バージョンのサポート終了

### 【サポートバージョン対応表】

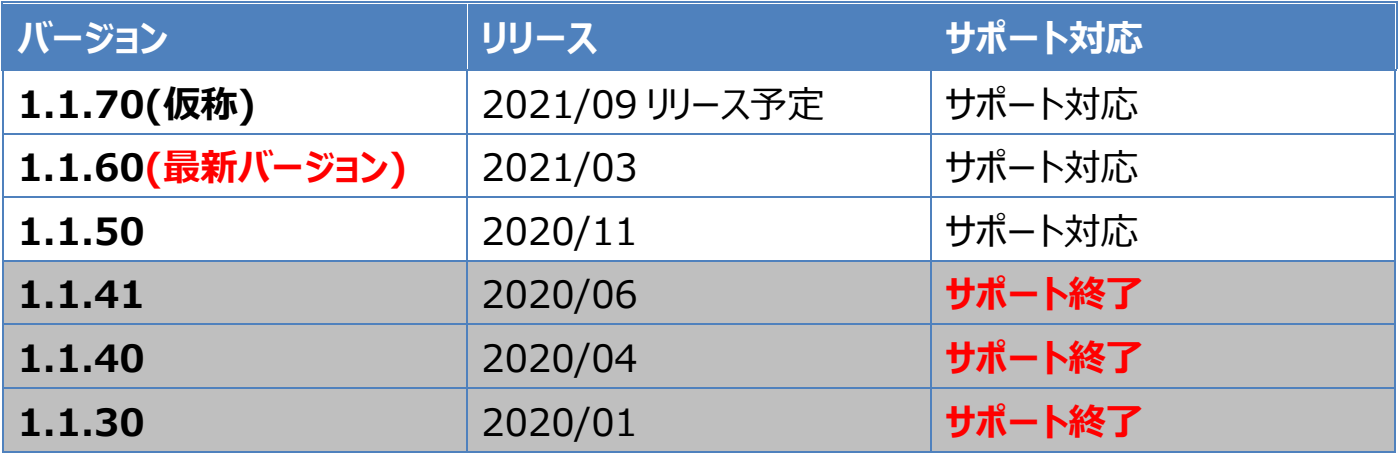

iPhone/iPad 版:iOS13~14

Windows 版:Windows 8.1、Windows 10 Windows 10 以上

【動作保証環境】 ※1.1.30 未満もサポート終了

<建レコのバージョン確認方法>

iPhone/iPad 版、Windows 版 共通

1. 建レコを立ち上げて、ログイン

2. ログイン後、ホーム画面左上の「各種操作」をクリックし、「各種操作」画面で確認

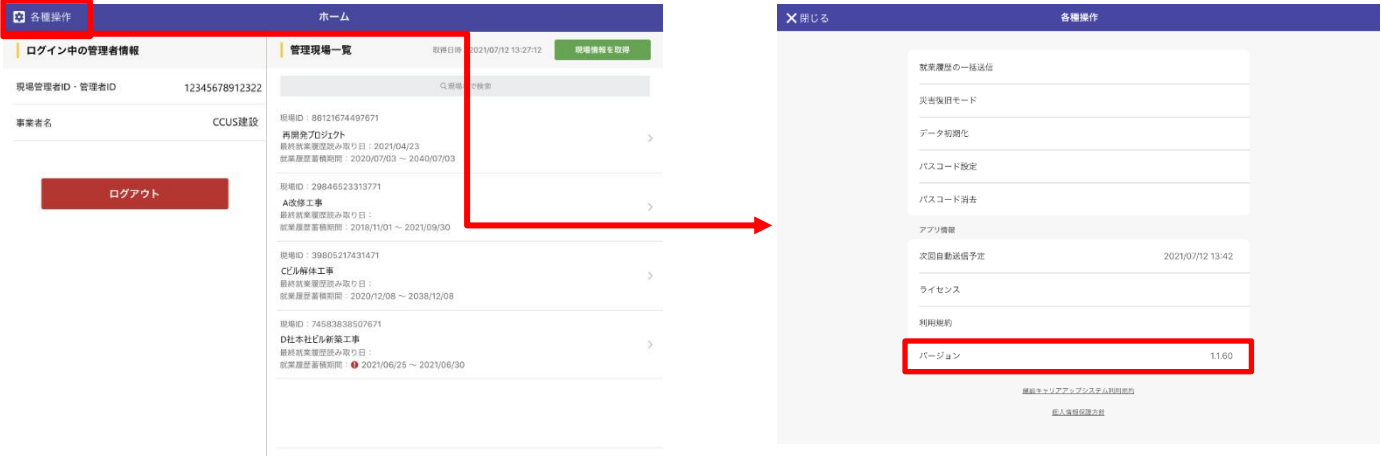

# <アップデート方法>

iPhone/iPad 版

- 1. iPhone/iPad 上にある「App Store」のアイコン A を押下
- 2. 「App Store」内にある検索窓にて「建レコ」と検索し、 アップデートを押下

## Windows 版

- 1. 建レコを立ち上げて、ログイン
- 2. ログイン後、ホーム画面上部に表示されている「警告バー」を押下すると、

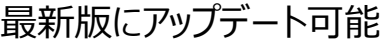

※Windows PC の標準ユーザー権限ではアップデートを実行できません。

Windows PC の管理者権限のあるユーザーでアップデートを実行してください。

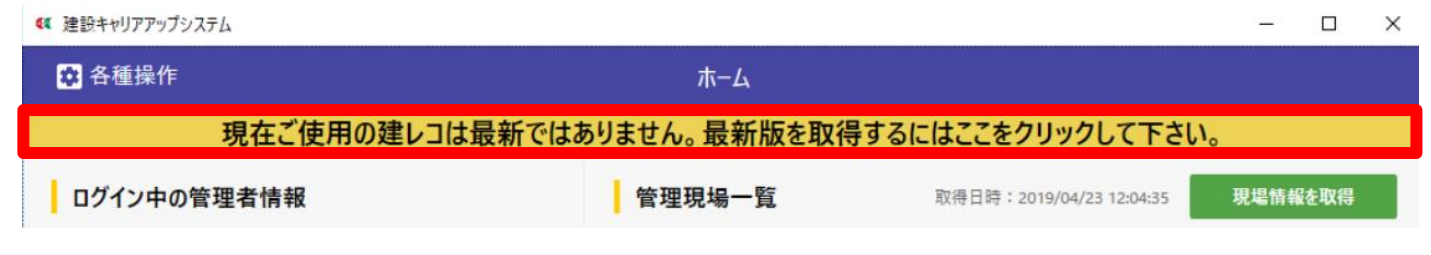

最新版(1.1.60)ではないのに警告バーが表示されていない場合は、下記リンクより建レコ操作 手順書の P.9「5.2. Windows 版のインスト―ル方法」をご参照ください。 [建レコ操作手順書はこちら](https://www.auth.ccus.jp/KenReco/files/16.%E6%93%8D%E4%BD%9C%E6%89%8B%E9%A0%86%E6%9B%B8v1.1.7_rev6.pdf)

<その他:就業履歴送信状況の確認方法>

バージョン情報の確認、アップデート作業時に、併せて就業履歴の送信状況のご確認をお願いい たします。

送信履歴一覧画面をご確認して頂き、「送信失敗」「結果不明」が表示されておりましたら、「詳 細ボタン」で内容をご確認の上、「就業履歴を再送信」ボタンを押下し、再送信をお願い申し上 げます。送信成功にならない場合は、数回 繰り返し操作をお願いいたします。

※再送信中はアプリを起動し、建レコの画面が表示された状態にしてください。

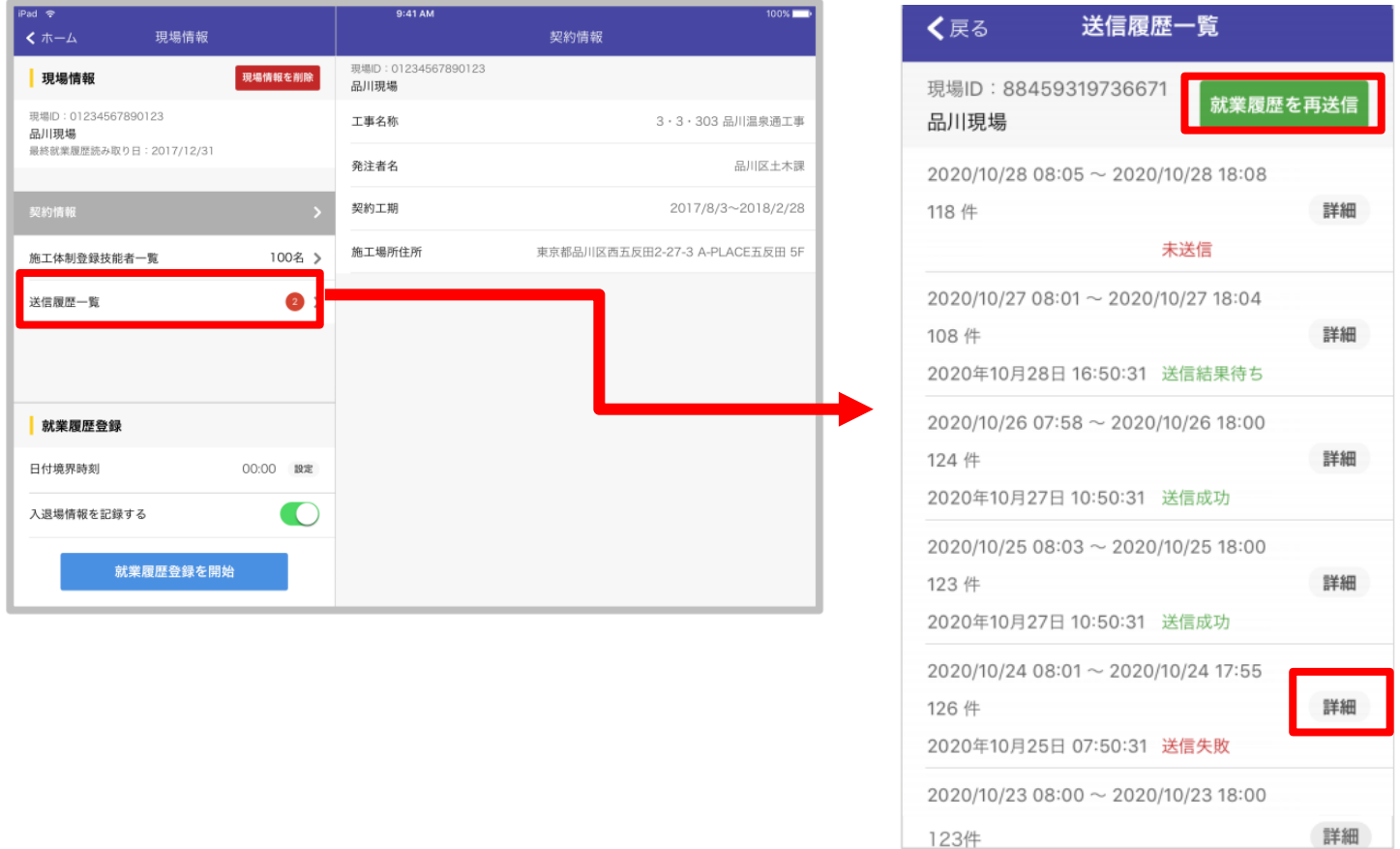

詳細は下記リンクより建レコ操作手順書の P.32「6.3.4. 送信履歴一覧画面」、P.52「7.2. 就業履歴自動送信機能と手動送信機能」をご参照ください。 [建レコ操作手順書はこちら](https://www.auth.ccus.jp/KenReco/files/16.%E6%93%8D%E4%BD%9C%E6%89%8B%E9%A0%86%E6%9B%B8v1.1.7_rev6.pdf)

本件について、ご不明な点がありましたら下記 URL よりお問い合わせください。 <建レコサイト お問い合わせフォーム URL> <https://www.auth.ccus.jp/KenReco/ASK>